# Обзор сайтов с расписанием и оценками

WFM Vakanda

TQM

В работе вы будете использовать несколько web-ресурсов для просмотра и оспаривания оценок, просмотра расписания и его изменения :

- $\bullet$  WFM;
- ●Vakanda;
- 

●TQM.

## **WFM**

Вход на сайт осуществляется по логину и паролю от УД (Horizon):

ǿайт нужен для просмотра и изменения расписания.

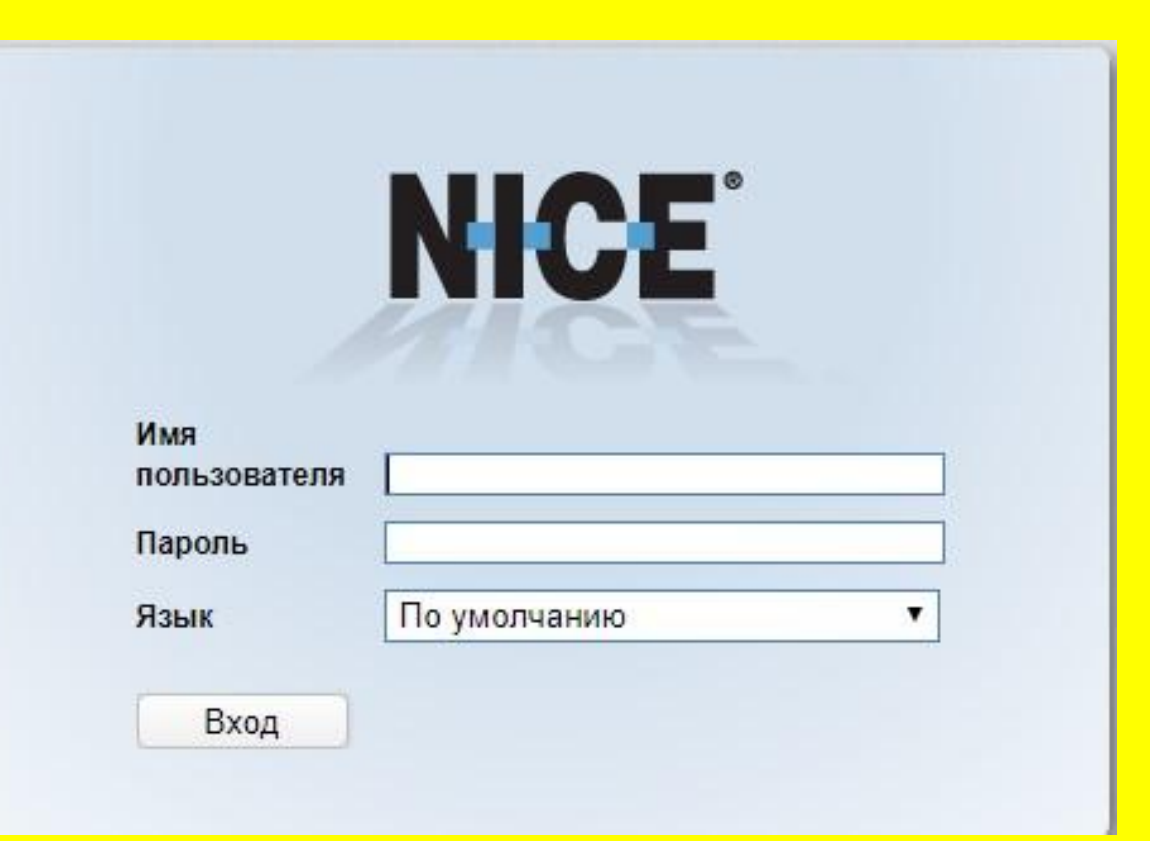

На главной странице расписание на текущий день и на текущую и следующую неделю:

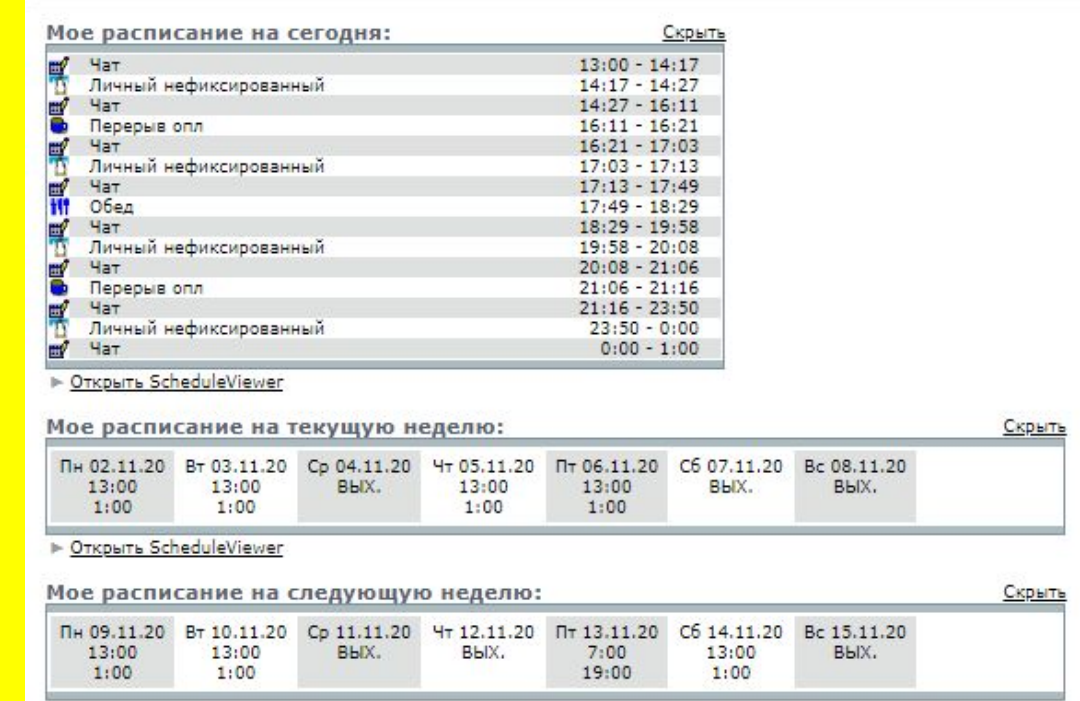

Сегодня 2 ноября 2020 г.

• Открыть ScheduleViewer

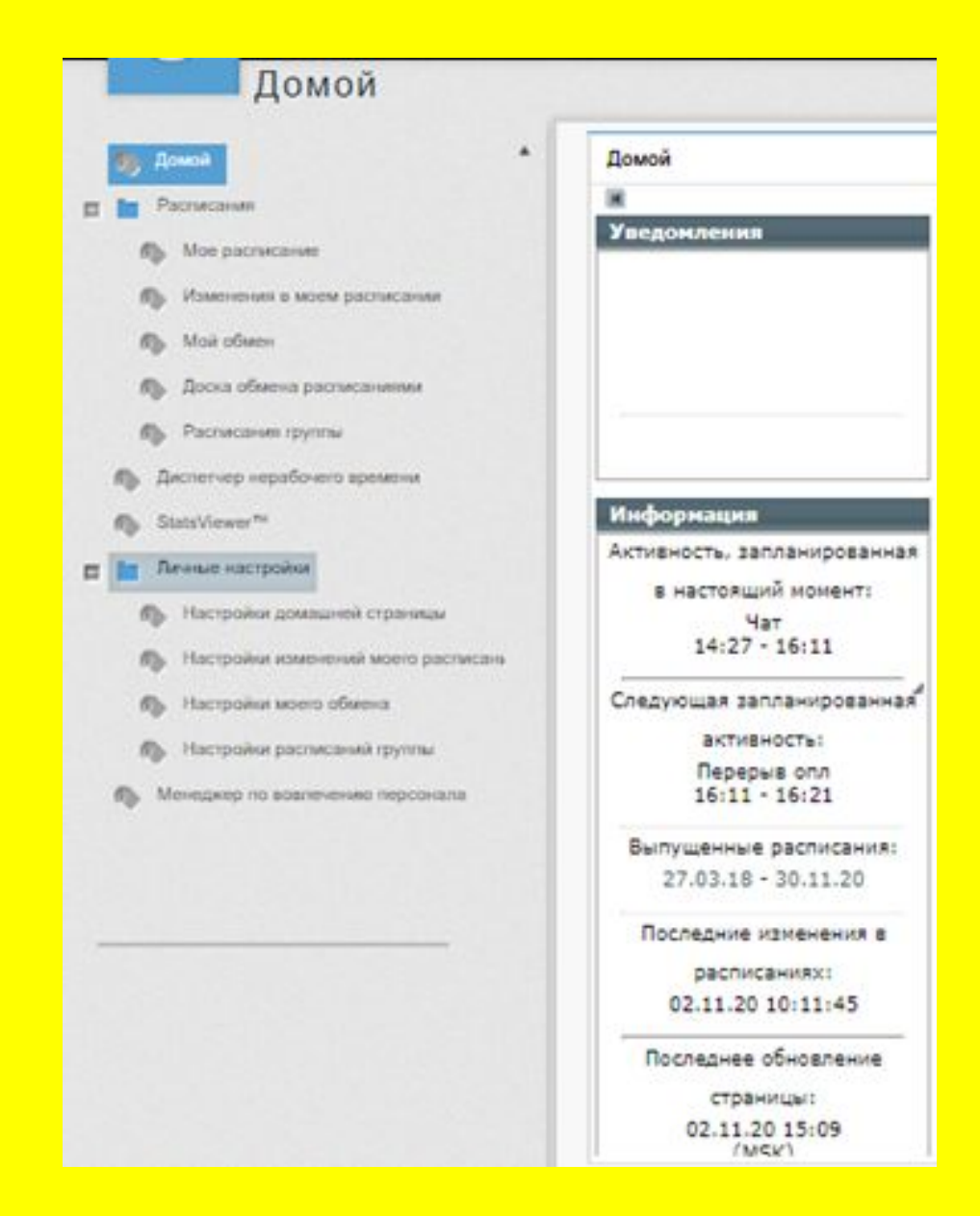

## В левой части уведомления и меню расписания.

## Чтобы посмотреть подробное расписание на день, неделю, надо нажать на "Открыть ScheduleViewer":

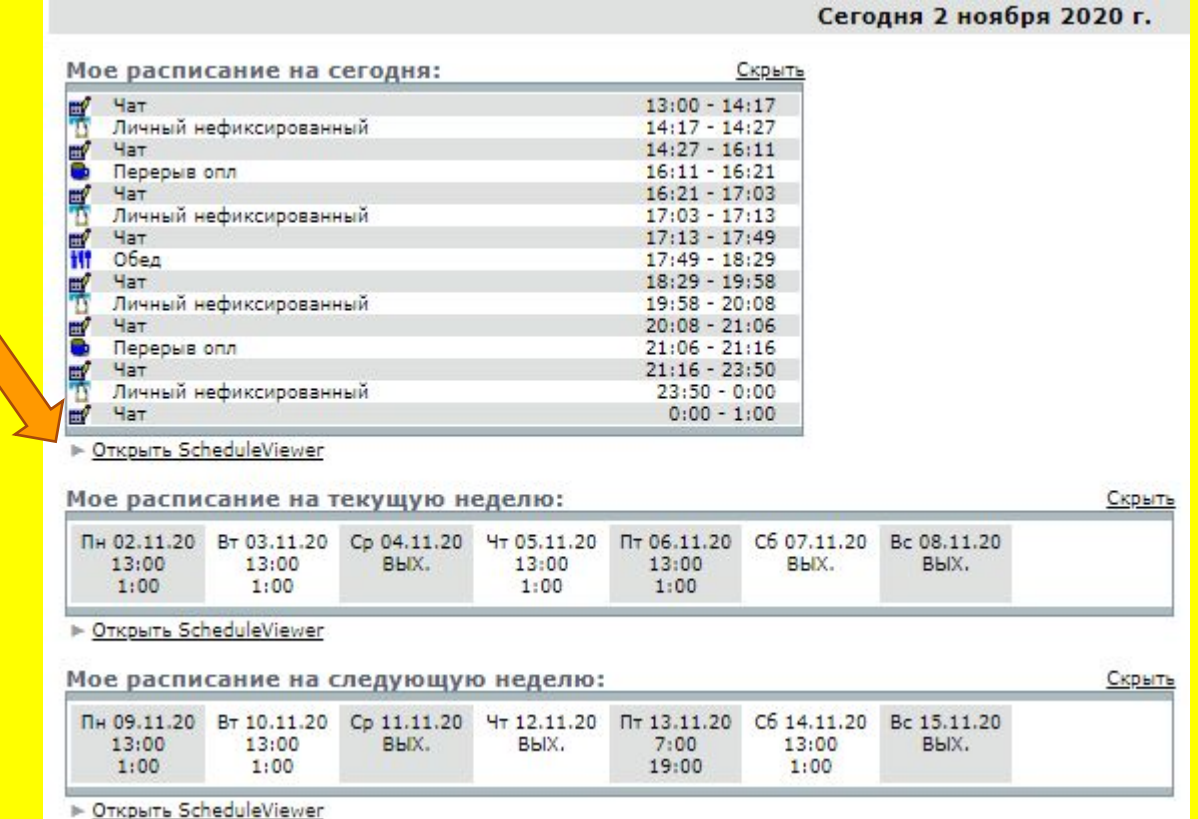

## Перерывы вы можете переносить в окне расписания на день:

*Обед перенести нельзя!*

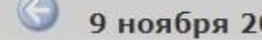

m<sup>2</sup> Yat  $\overline{D}$  Ли

**A** Cot

m<sup>2</sup> Hat

EV Yat

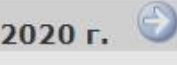

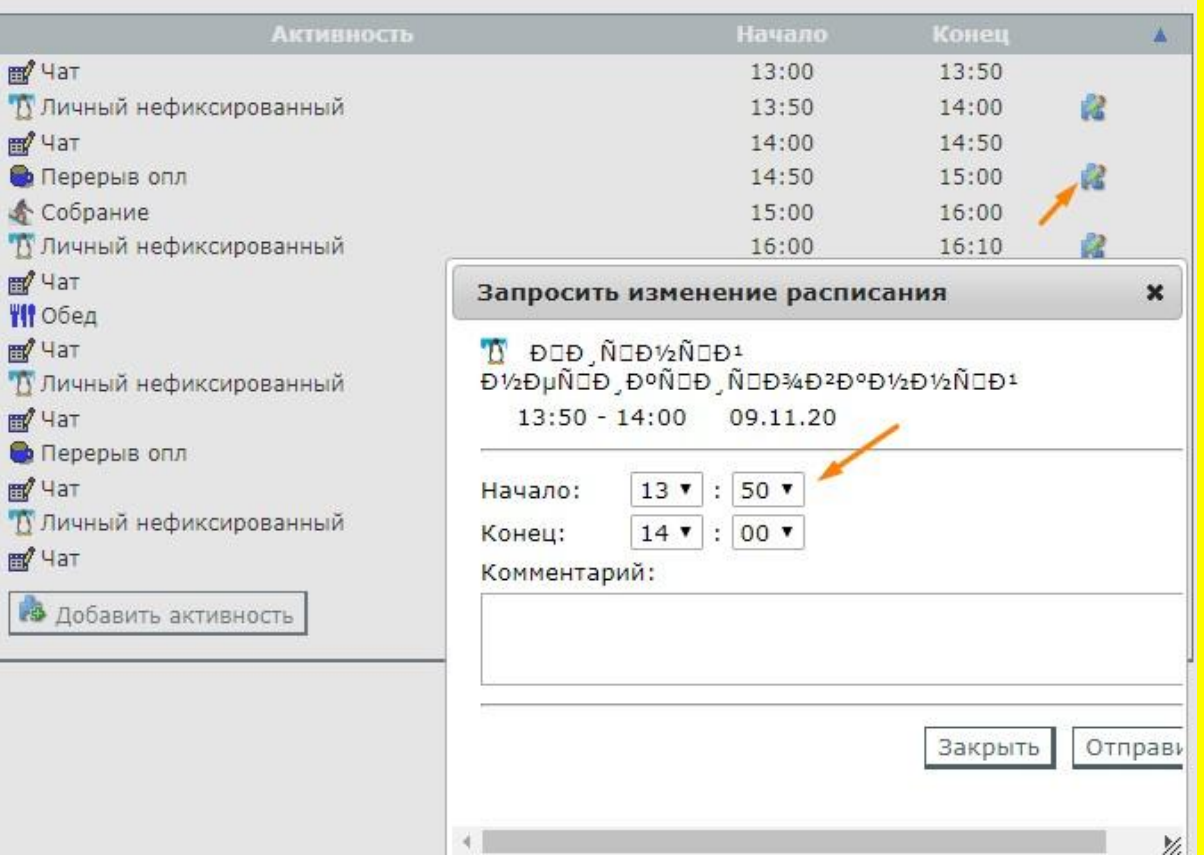

## Для просмотра расписания на месяц, нажмите "Открыть ScheduleViewer" -> «ежемесячно», затем выберите нужный месяц справа:

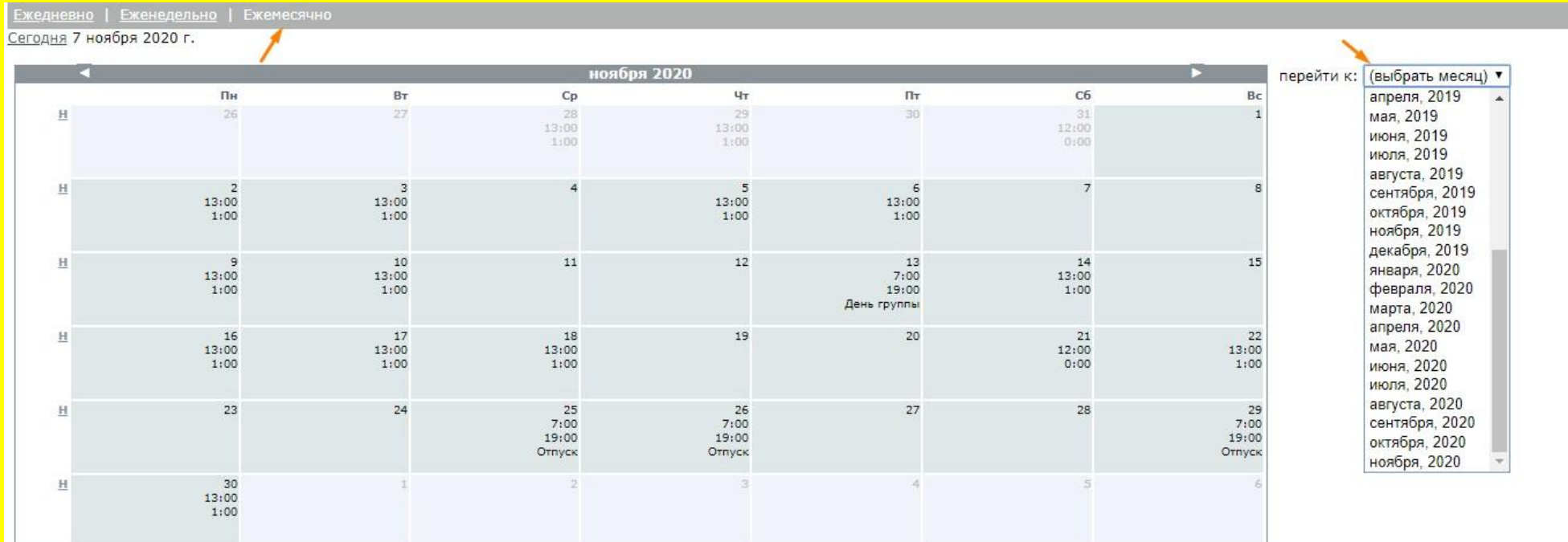

#### ТИНЬКОФФ

## Расписания

# Vacanda

Используйте логин и пароль от вашей корпоративной учетной записи

Вход на сайт осуществляется по логину и паролю от УД (Horizon):

ǿайт для просмотра и изменения расписания, поиска обменов и открытия больничного листа.

Введите логин Введите пароль Войти

## Вверху сайта есть все кнопки, для перехода на нужную страницу:

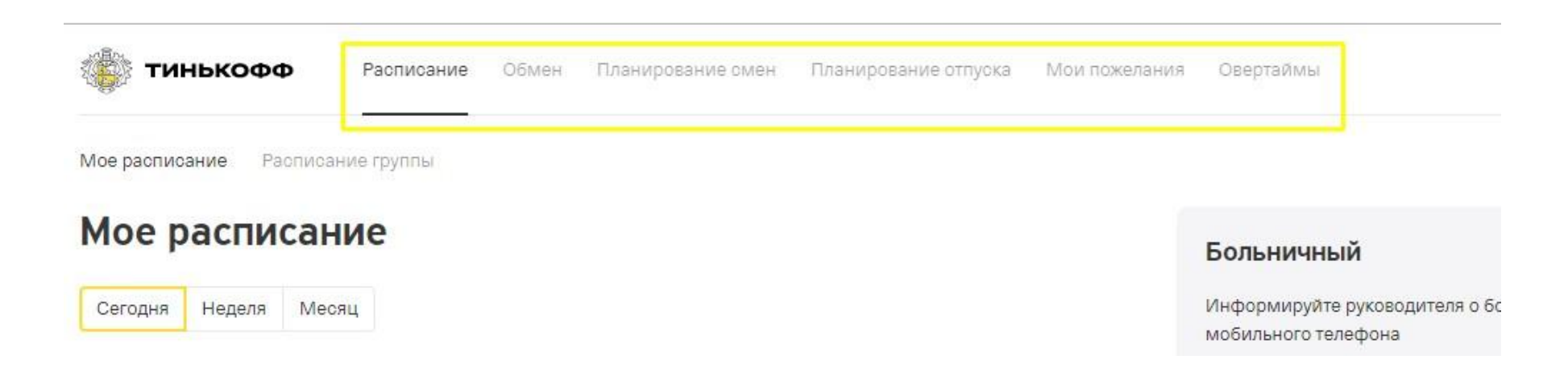

На первой странице расписание на текущий день, а так же можно выбрать расписание, которое хотите посмотреть или перейти на нужную страницу и открыть/продлить больничный, посмотреть расписание группы:

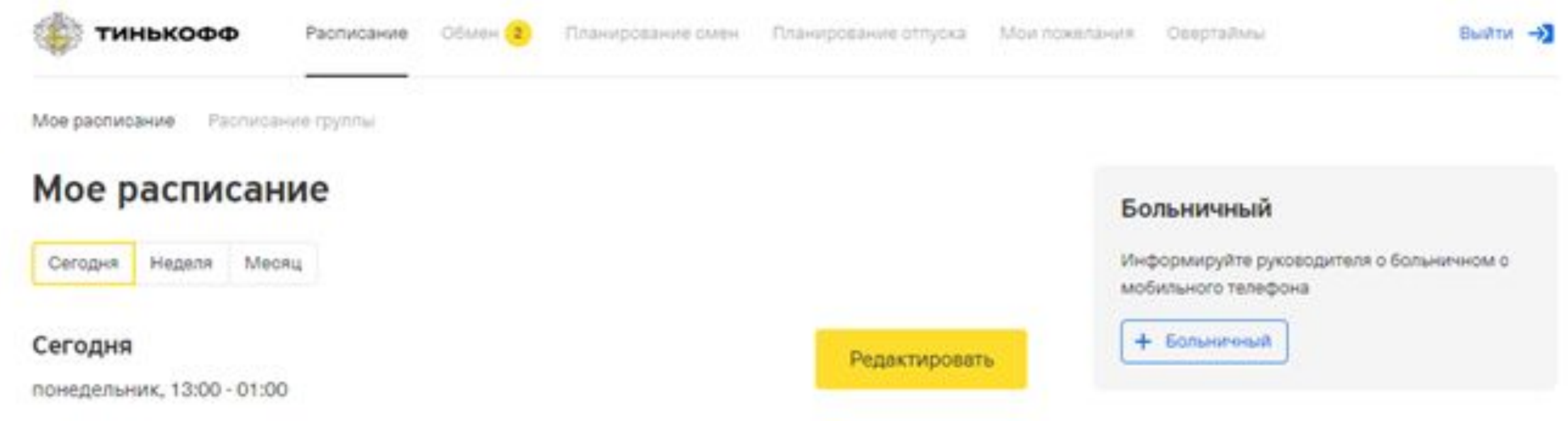

## Нажмите "открыть больничный" и введите даты больничного листа:

#### Больничный

Информируйте руководителя о больничном с мобильного телефона

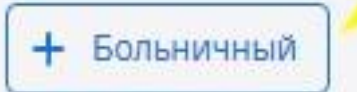

#### Заявка на больничный

Проинформируйте о датах больничного. Также вы можете указать дополнительную информацию

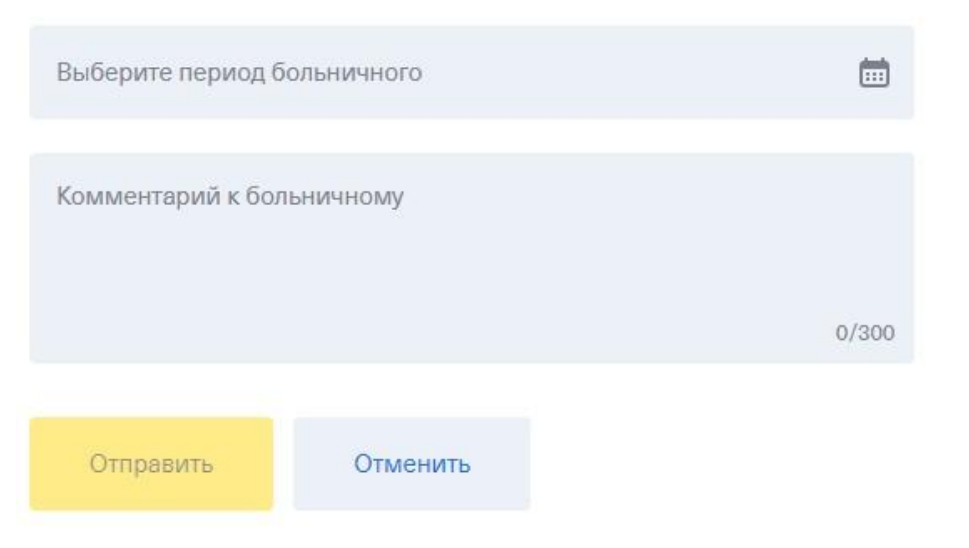

Нажав «редактировать» можно перенести перерывы:

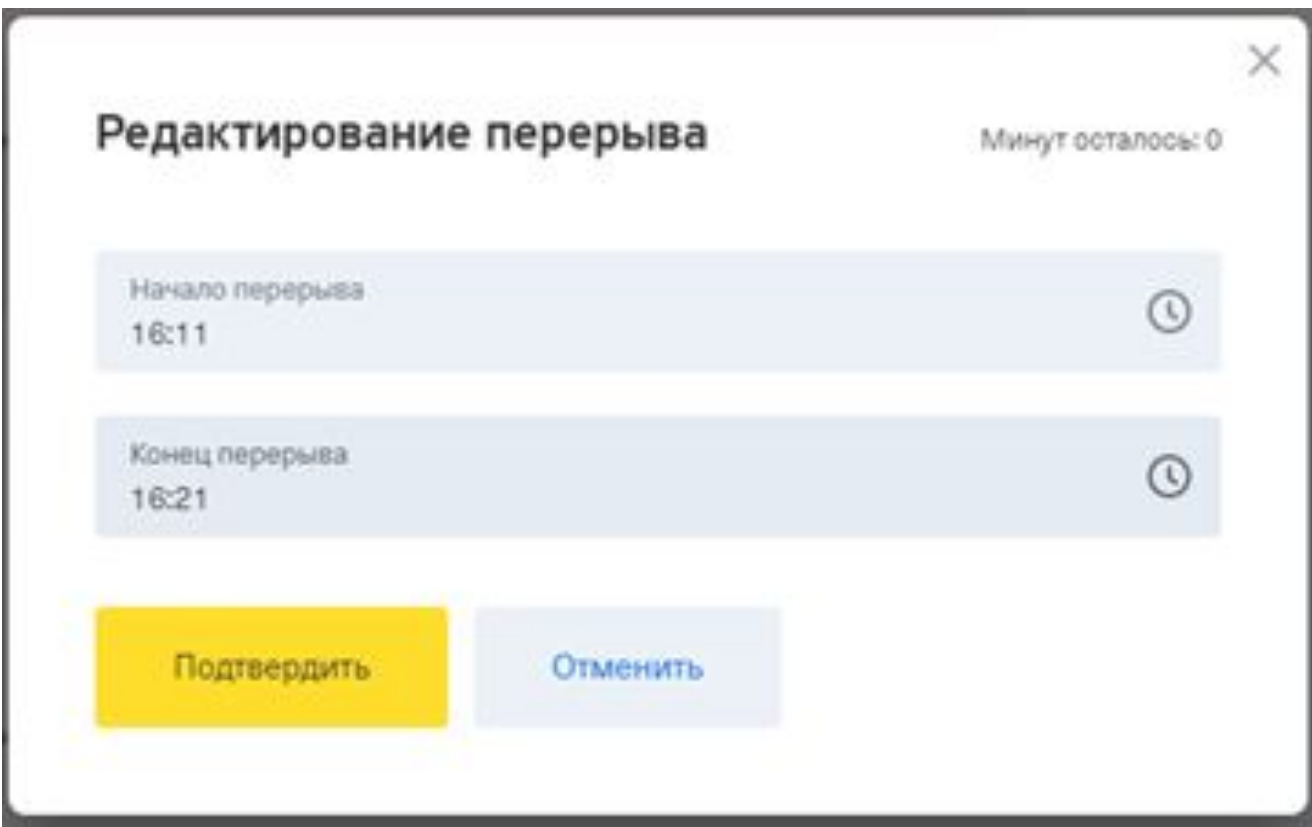

## Во вкладке «Обмен», можно найти себе обмен, а также посмотреть обмены, предложенные вам:

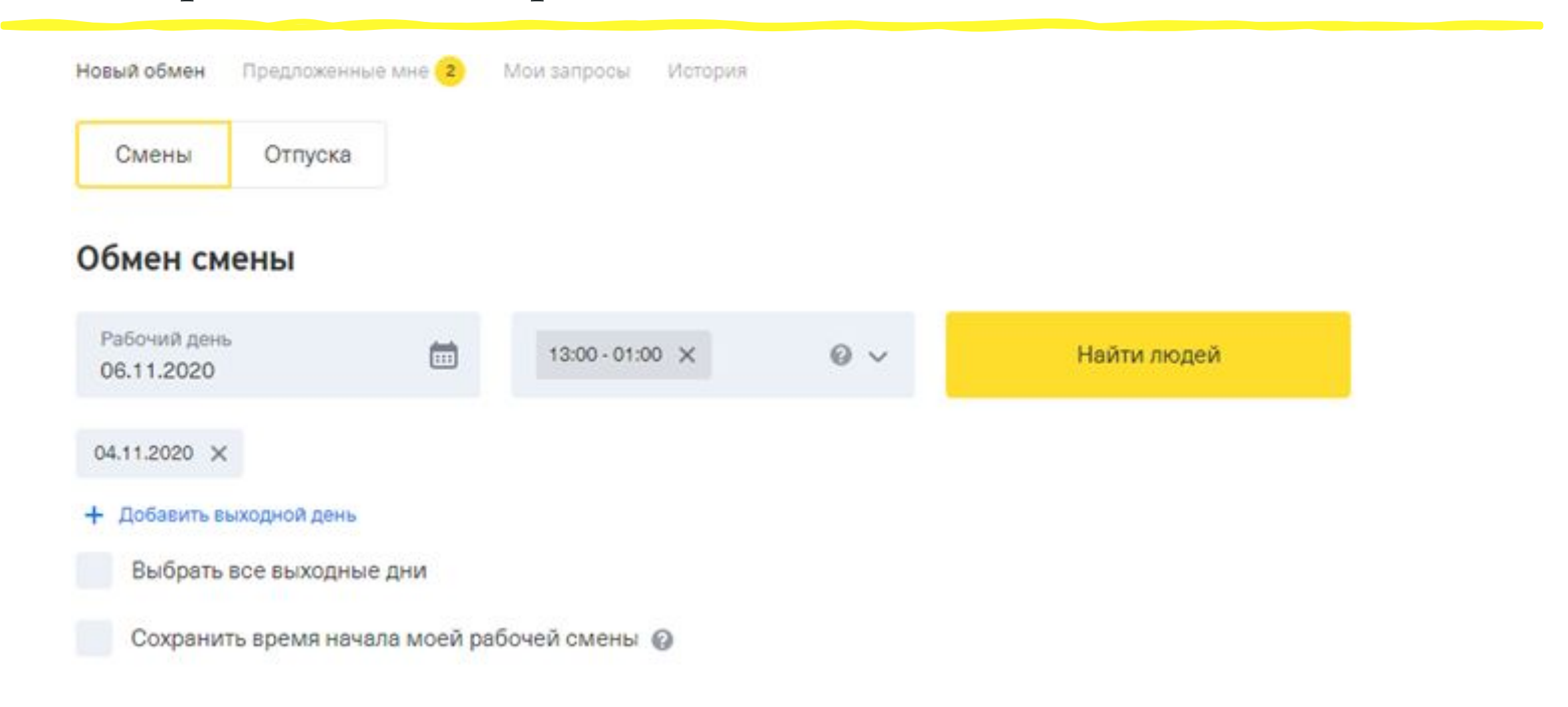

## В разделе «предложенные мне» можно согласится с обменом или отказаться, нажав на корзину:

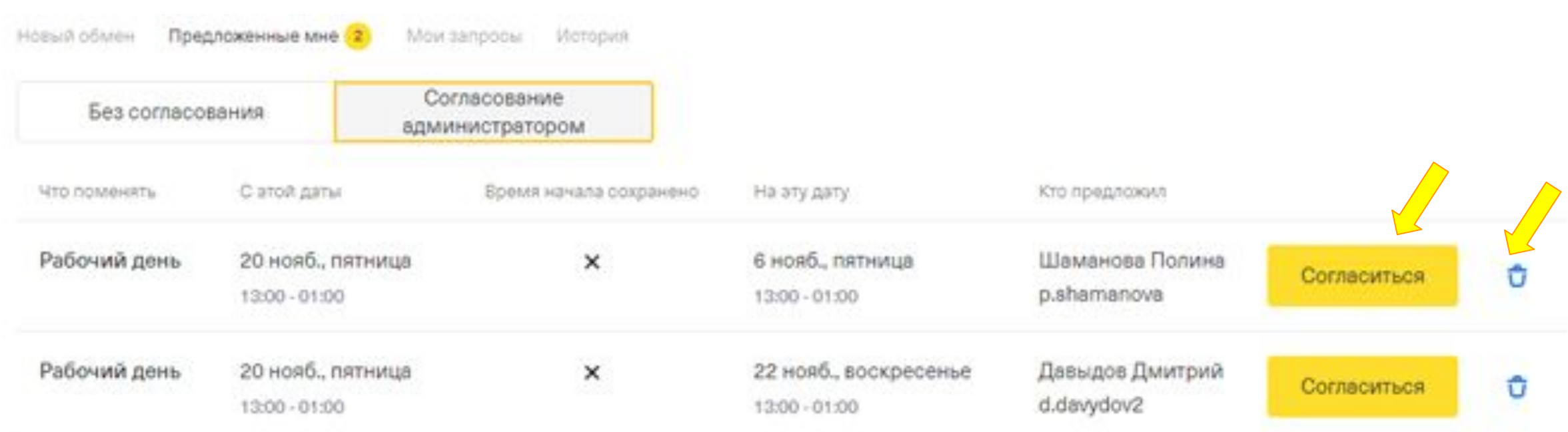

## Нажав на овертаймы, можно посмотреть свои выходы в оверы:

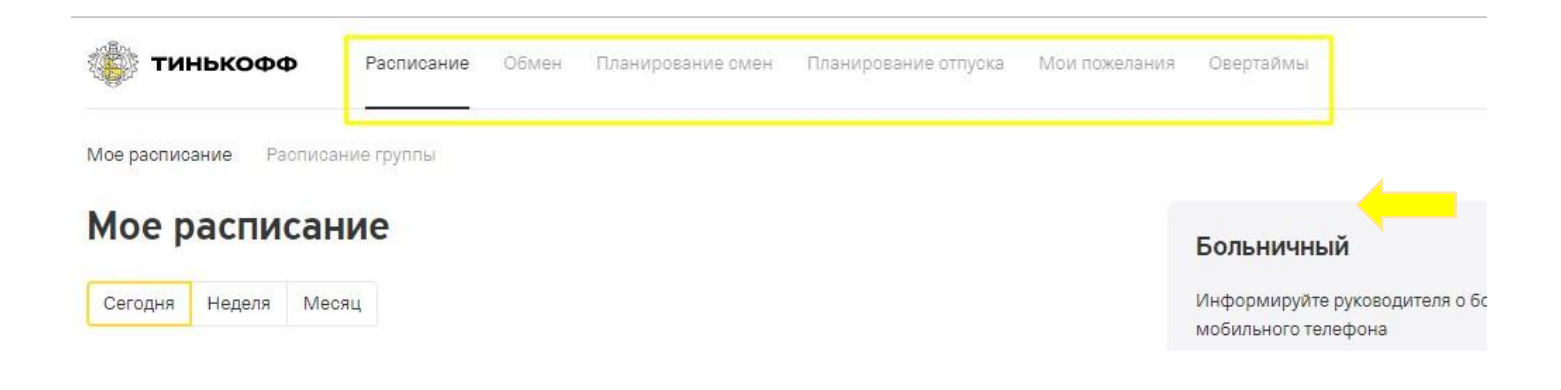

### Овертаймы

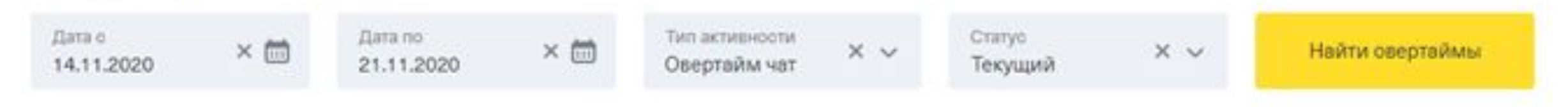

# TQM

Вход на сайт осуществляется по логину и паролю от УД (Horizon):

ǿайт для просмотра и разбора оценок.

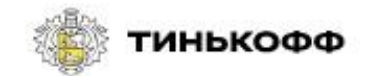

#### **Tinkoff Quality Management**

Выберите систему и введите логин и пароль от вашей учетной записи.

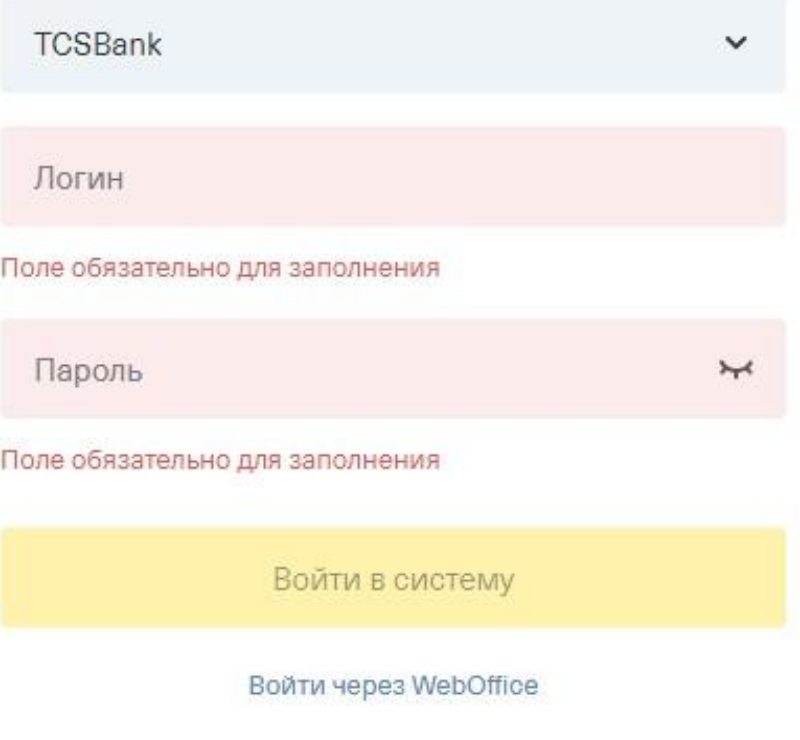

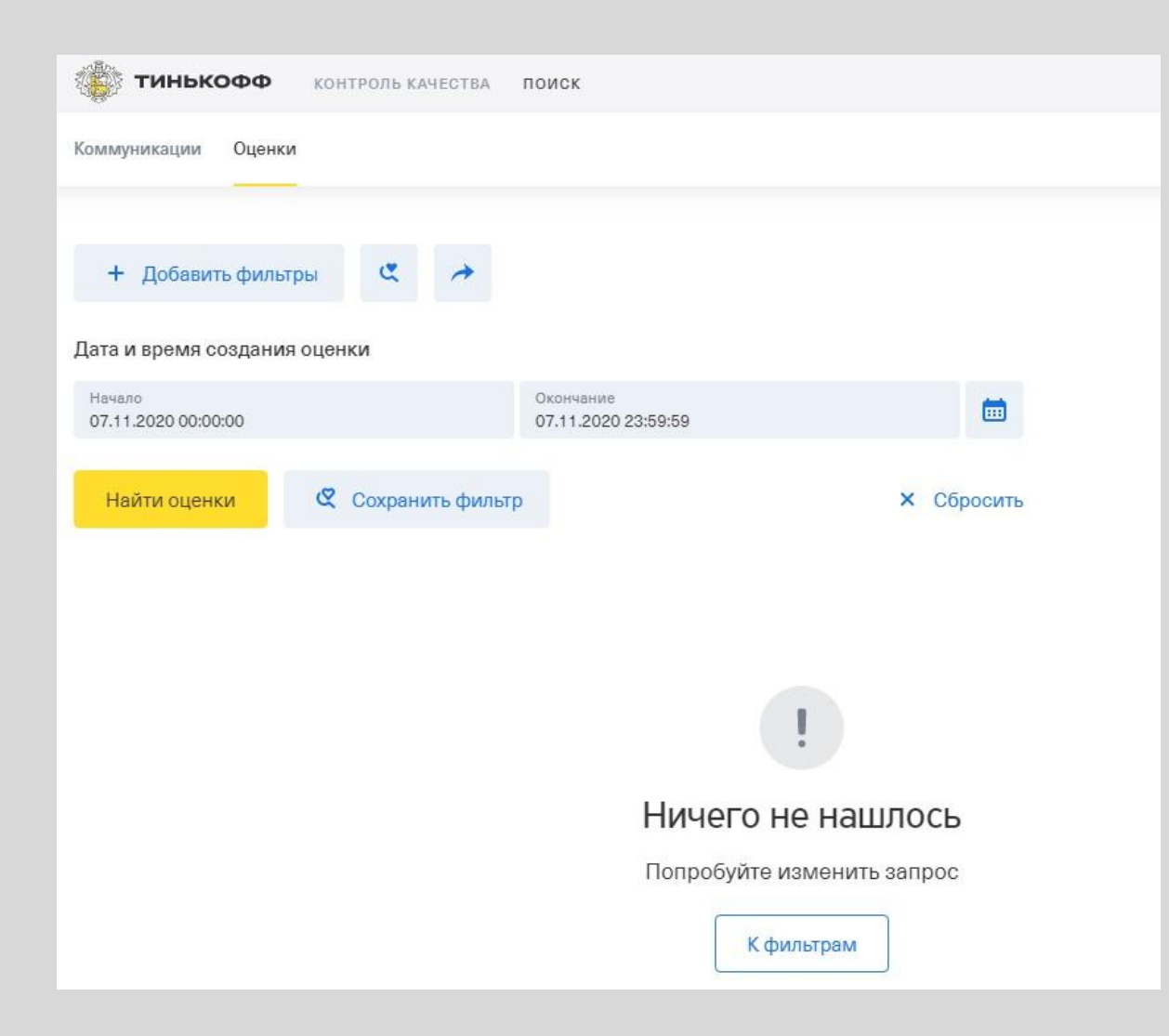

На главной странице ваши оценки за текущий день:

Нажав на календарь, можно выбрать период, за который хотите посмотреть оценки:

*Обязательно надо нажать на «найти оценки».*

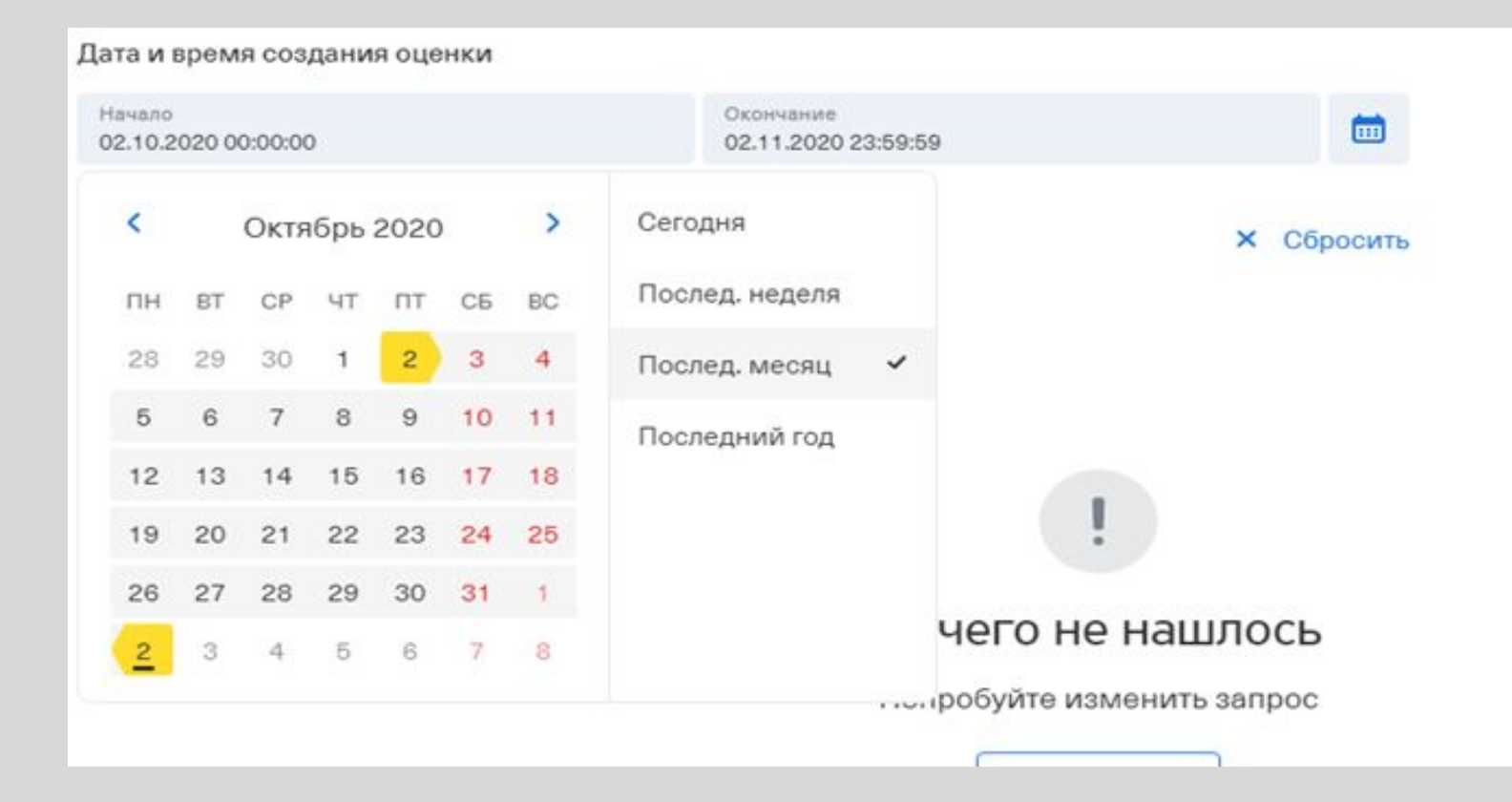

### Вы видите какая оценка и кто её поставил:

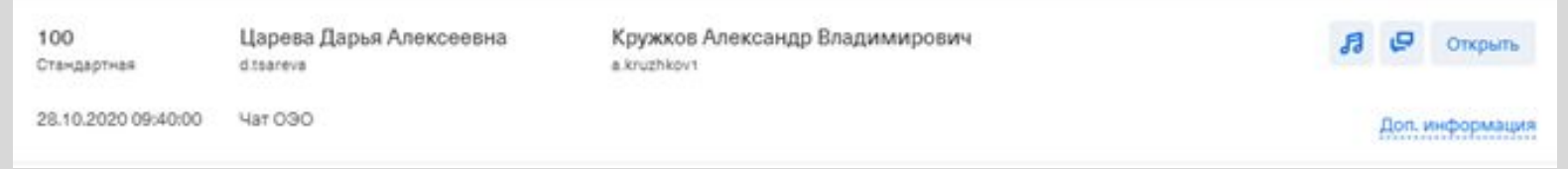

Нажав на доп. информацию, увидите период в котором учтена оценка, а также выпала она рандомно или её нашли в ручную:

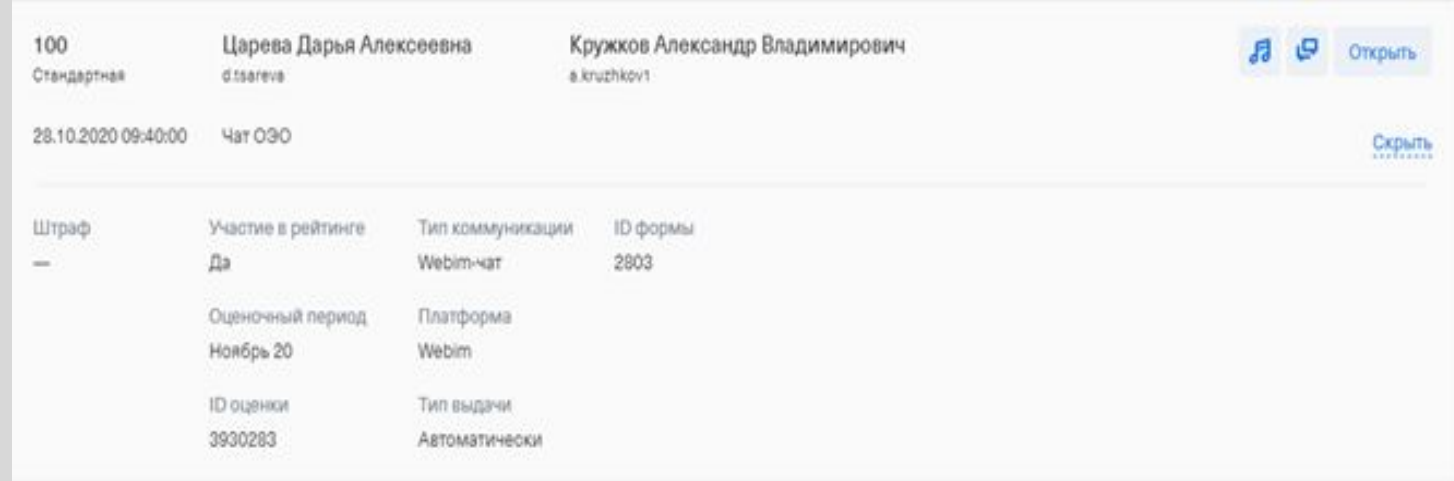

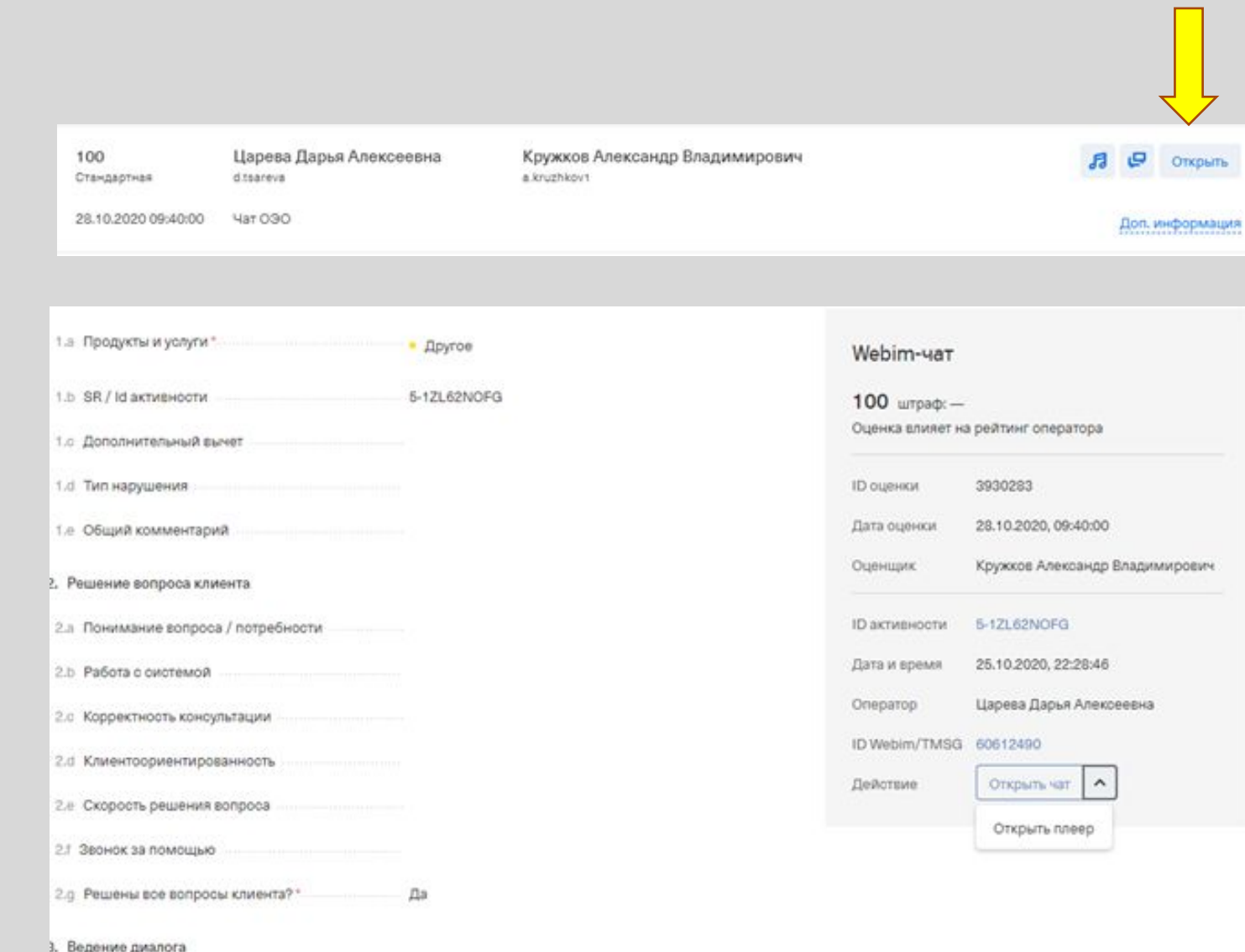

Нажав «открыть» вы увидите критерии оценки и сможете прочитать свой чат, прослушать звонок на лп и посмотреть запись экрана, если они есть.

Нажав на коммуникации, вы сможете найти свои коммуникации за определенный день или период. Надо выбирать «чаты физических лиц»:

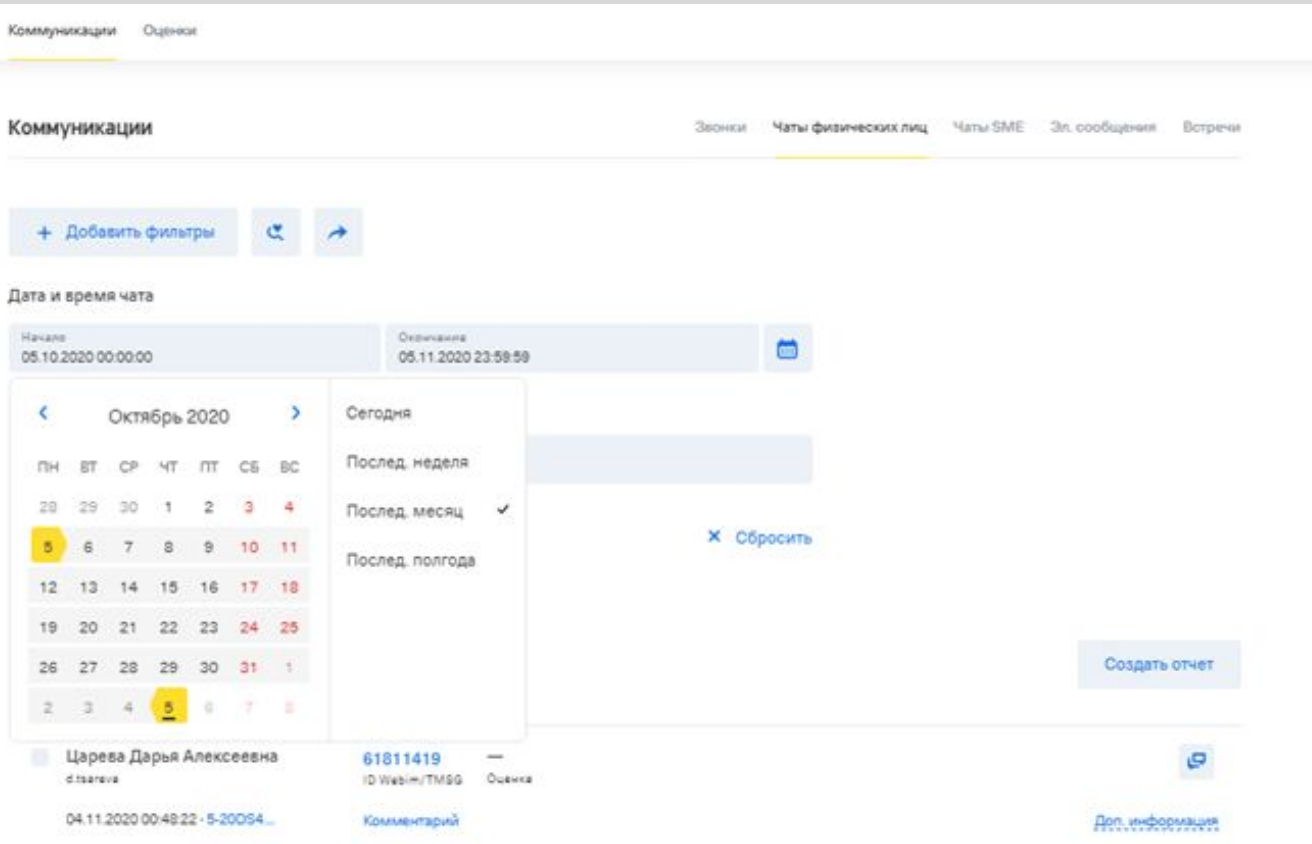

Чтобы разобрать оценки, нажмите на «Контроль качества». Во вкладке «сделать» ваши открытые задачи:

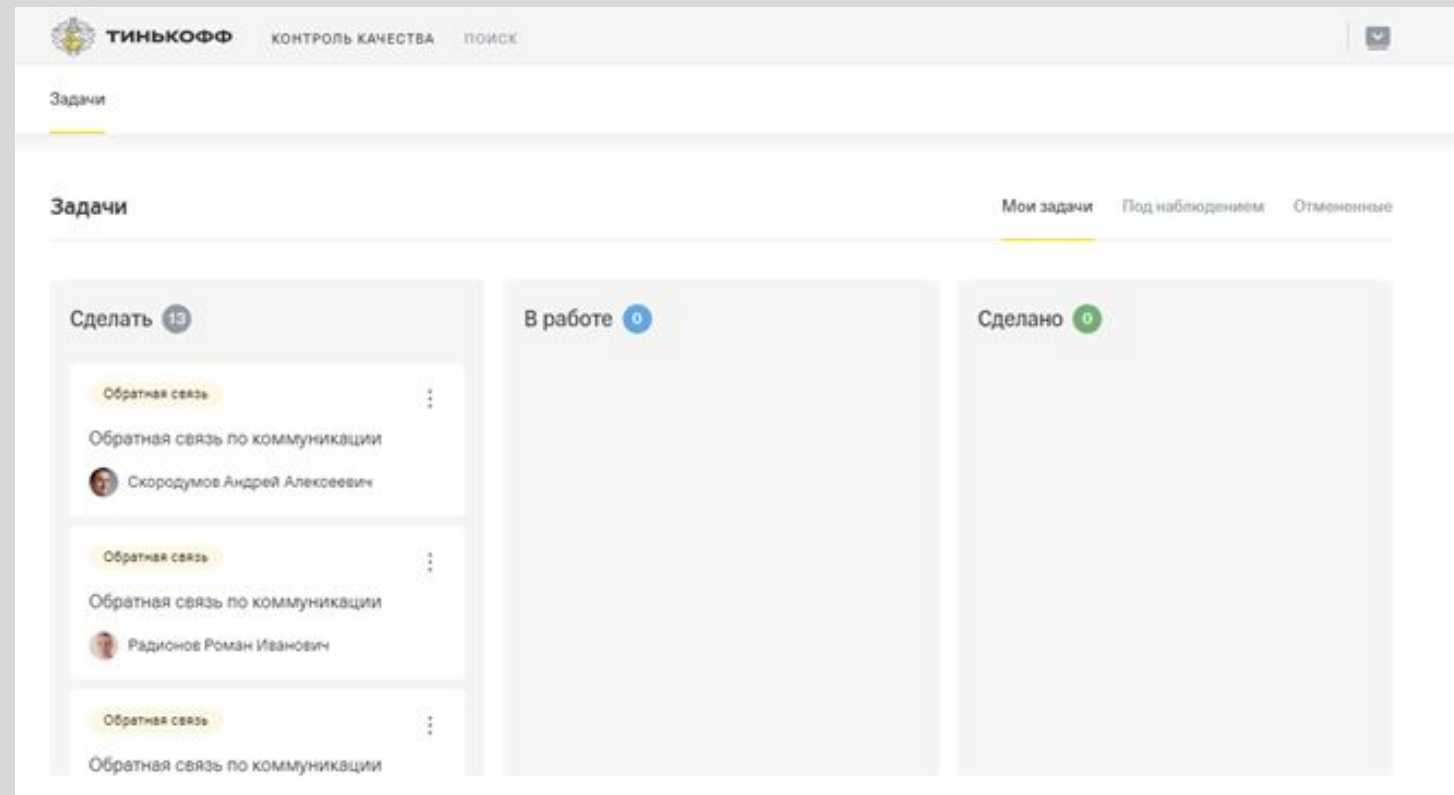

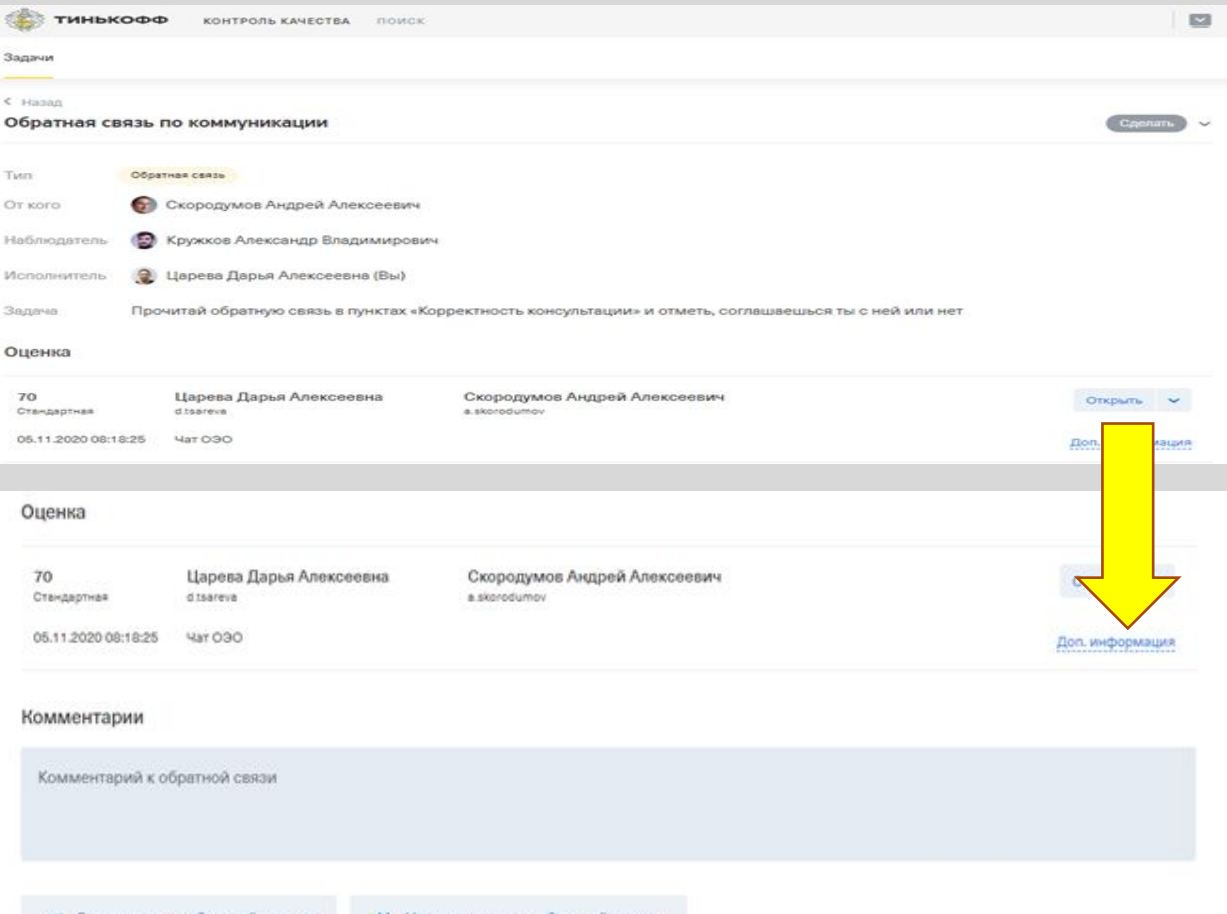

Выберите нужную <mark>задачу - нажмите "доп.</mark> информация" и озномьтесь с комментарием к оценке:

◆ Соглашаюсь с обратной связью **X** Не соглашаюсь с обратной связью

Напишите к оценке комментарий, если нужно согласитесь с оценкой, либо отправьте на оспаривание:

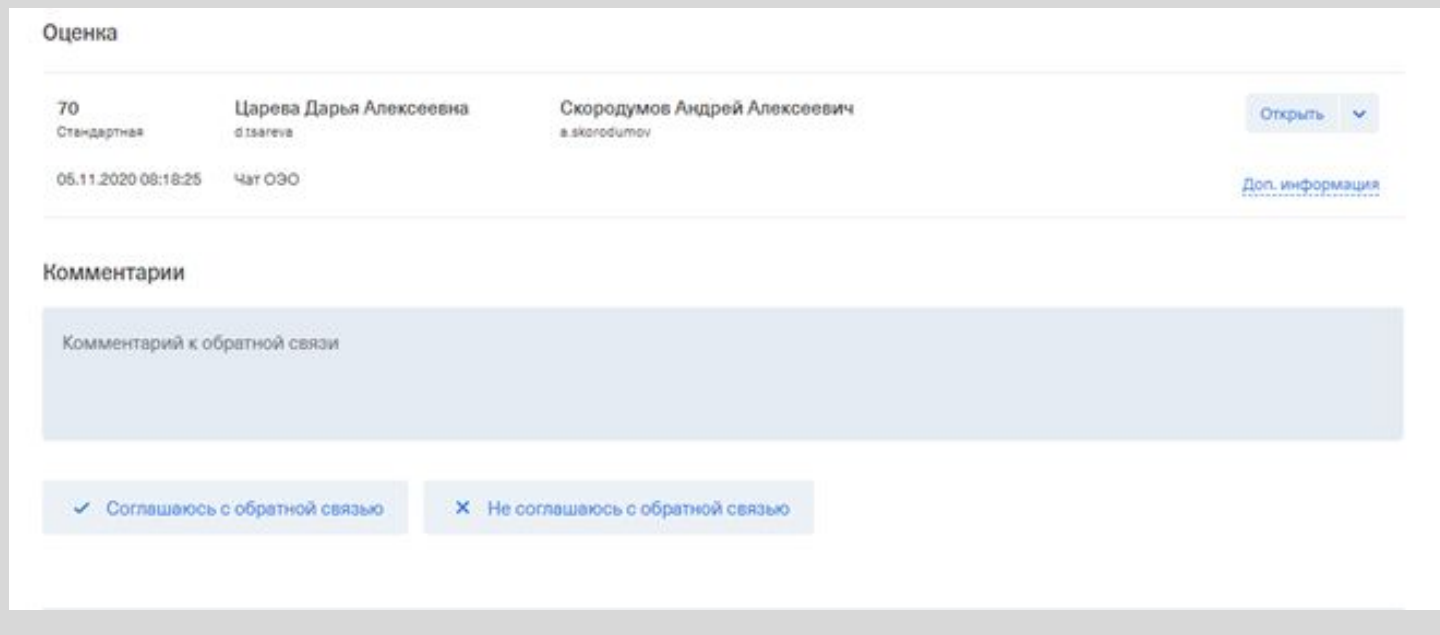

## Ȁак же задачу можно взять в работу (так она у вас не потеряется):

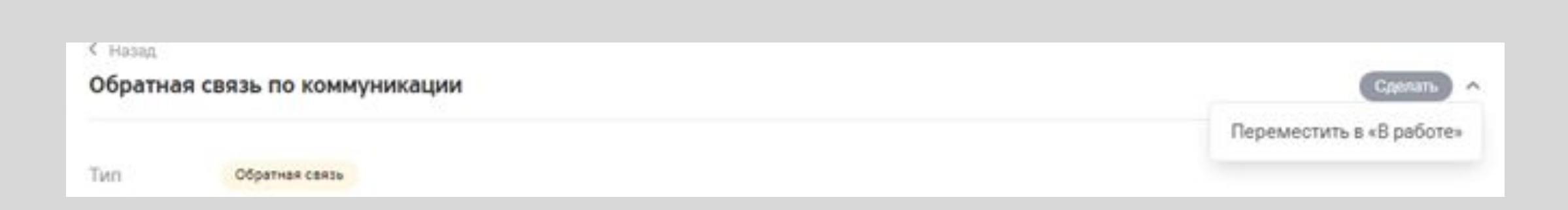

## ǿпасибо за внимание! Легких вам смен!

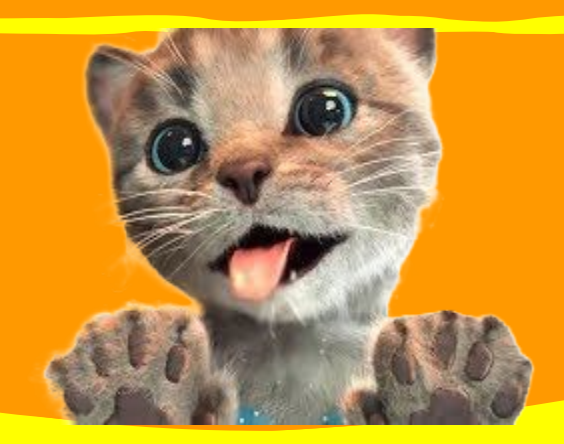